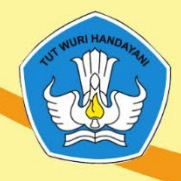

KEMENTERIAN PENDIDIKAN DAN KEBUDAYAAN **REPUBLIK INDONESIA TAHUN 2019** 

# PANDUAN BAGI OPERATOR SATUAN PENDIDIK

# MODEL PENILAIAN AUTENTIK PADA PENDIDIKAN KESETARAAN PROGRAM PAKET C DALAM JARINGAN

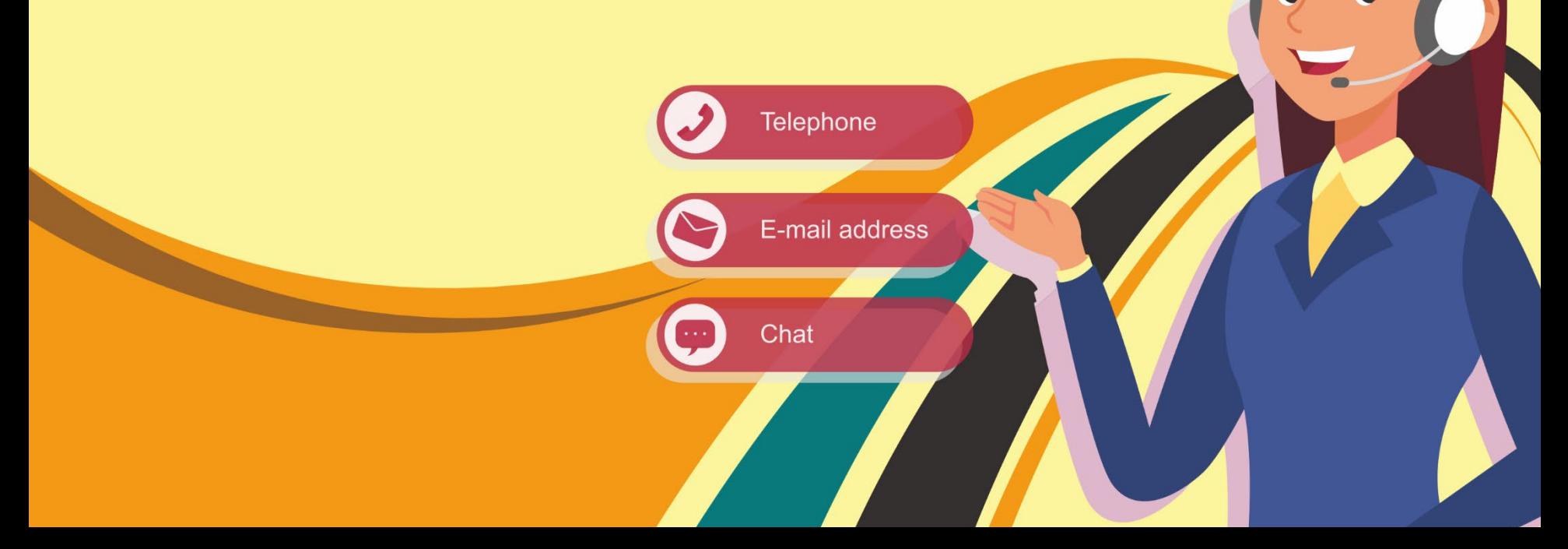

# PANDUAN OPERATOR SATUAN PENDIDIKAN MODEL PENILAIAN AUTENTIK PADA PENDIDIKAN KESETARAAN PROGRAM PAKET C DALAM JARINGAN

#### Pengarah:

Dr. Drs. Bambang Winarji, M.Pd.

#### Penanggung Jawab:

Hidayat, M.Pd.

#### Tim Pengembang:

Dr. H. Asep Mulyana,SP., M. Pd. Aisyah Khoirunnisaa, M.Pd Chinta Dharma, S. Pd. Rita Utharthianthy, M. Pd. Gianjar, S.Pd. Suwanto, M.M.Pd.

# Kontributor:

PKBM Qomariah Kab. Bandung UPTD SPNF SKB Kota Depok PKBM Rini Handayani Kab. Bekasi PKBM Mashaghi Kab. Bogor

Kementerian Pendidikan dan Kebudayaan PP-PAUD dan DIKMAS Jawa Barat Tahun 2019

#### KATA PENGANTAR

<span id="page-2-0"></span>Pusat Pengembangan Pendidikan Anak Usia Dini dan Pendidikan Masyarakat, pada tahun 2019 melakukan pengembangan model pendidikan anak usia dini dan pendidikan masyarakat. Salah satunya model yang dikembangkan dan diujicobakan adalah Model Penilaian Autentik Pada Pendidikan Kesetaraan Program Paket C dalam Jaringan.

Ujicoba konseptual dan operasional merupakan salah satu tahapan pengembangan model yang harus dilalui untuk menguji efektivitas model. Penerapan model merupakan tahapan yang sangat sangat penting untuk melihat keterlaksanaan model. Subjek dari kegiatan ujicoba ini terdiri dari pengelola, pendidik dan peserta didik program paket c dalam jaringan.

Panduan ini disusun sebagai acuan bagi pengelola terutama sebagai ketua atau operator di satuan pendidikan dalam pelaksanaan pembelajaran paket C dalam jaringan (daring) baik ujicoba model konseptual maupun operasional model penilaian autentik pada pendidikan kesetaraan program paket c dalam jaringan. Akhirnya kami sampaikan terima kasih kepada semua pihak yang telah membantu tersusunnya panduan ini.

> Bandung Barat, November 2019 Kepala PP-PAUD dan Dikmas Jawa Barat,

 $\frac{1}{2}$  Dr. Drs. H. Bambang Winarji, M.Pd NIP 196101261988031002

Panduan Operator Satuan Pendidikan Model Penilaian Autentik pada Pendidikan Kesetaraan Program Paket C Dalam Jaringan | **i**

# **DAFTAR ISI**

<span id="page-3-0"></span>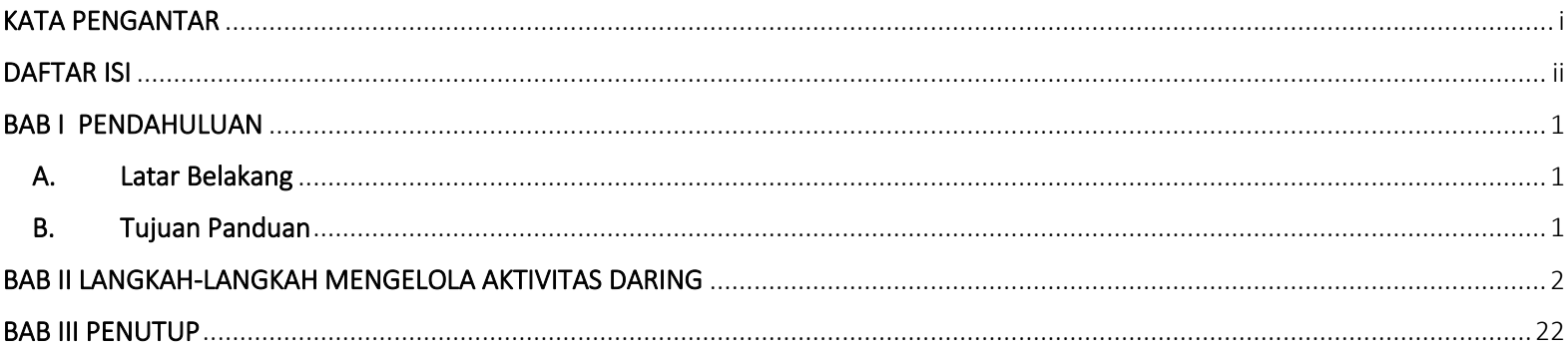

#### BAB I PENDAHULUAN

#### <span id="page-4-1"></span><span id="page-4-0"></span>A. Latar Belakang

Model Penilaian autentik pada pendidikan kesetaraan program paket C Dalam Jaringan merupakan model yang mengarahkan pendidik untuk melakukan penilaian sesuai dengan hal-hal yang ditunjukan oleh peserta didik berupa keterampilan dan kompetensi yang dibutuhkan dalam mengatasi permasalahan dan situasi yang dihadapi dalam dunia nyata.

Dalam melaksanakan seluruh aktivitas pengelolaan pembelajaran daring, pengelola di setiap satuan pendidikan memerlukan panduan yang berisi langka-langklah terperinci mengenai cara menjadi operator admin di satuan pendidikan yang dikelolanya, seperti mendaftarkan pendidik sesuai dengan mata pelajaran yang diampu, memindahkan peserta didik yang mendaftarkan diri ke kelas yang salah, dan seterusnya.

#### <span id="page-4-2"></span>B. Tujuan Panduan

Panduan ini disusun sebagai pedoman bagi pengelola atau admin satdik dalam melakukan aktivitas administrasi dalam pembelajaran daring.

#### BAB II LANGKAH-LANGKAH MENGELOLA AKTIVITAS DARING

# <span id="page-5-0"></span>1. Log in di paketcdaring.com/akademik/

masukkan username dan password anda yang sudah terdaftar pada aplikasi.

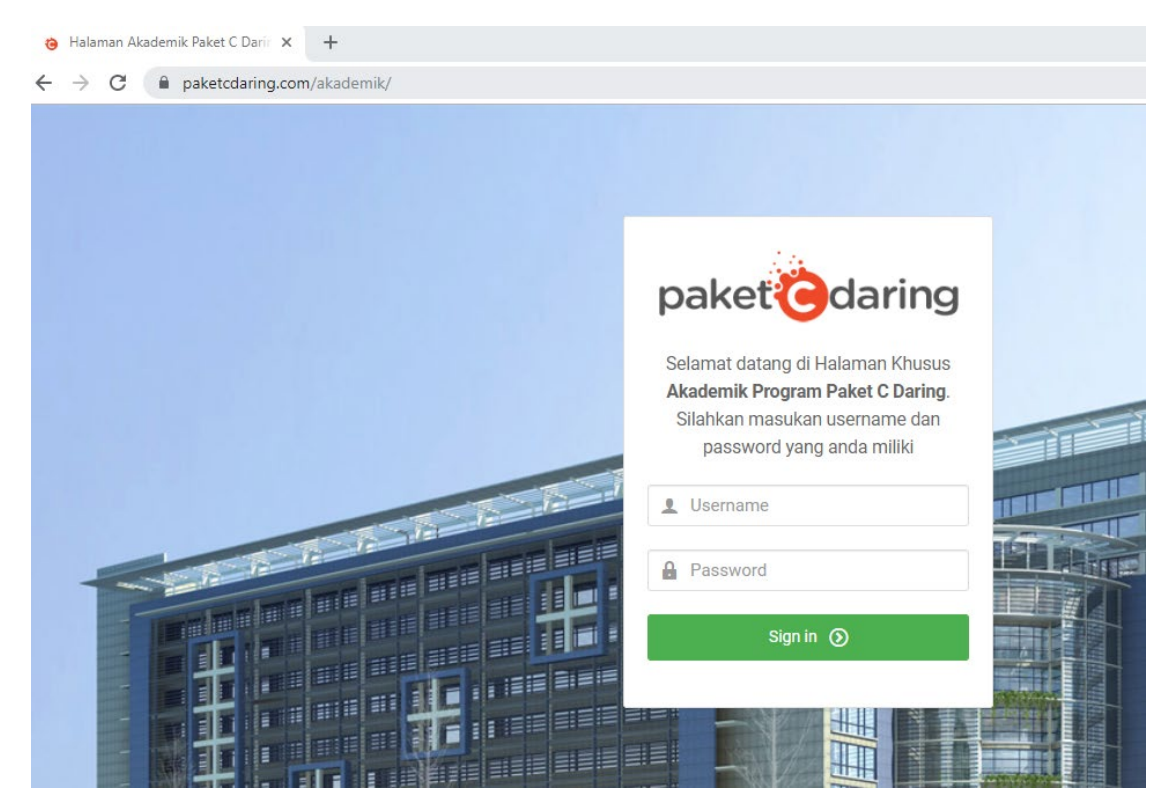

# 2. Menyetujui peserta didik

#### a. Klik siswa mendaftar

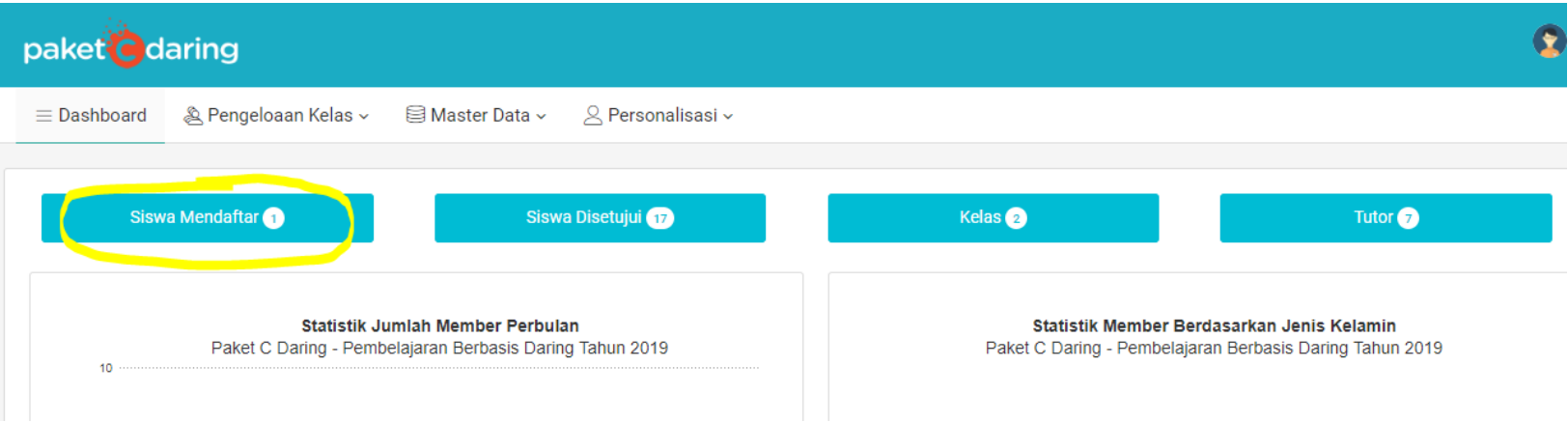

## b. Pilih kelas peserta didik yang akan disetujui

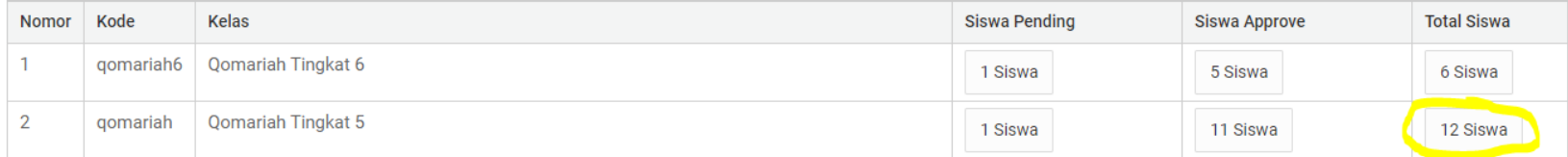

c. Klik tanda panah di pojok kiri nama peserta didik yang akan disetujui

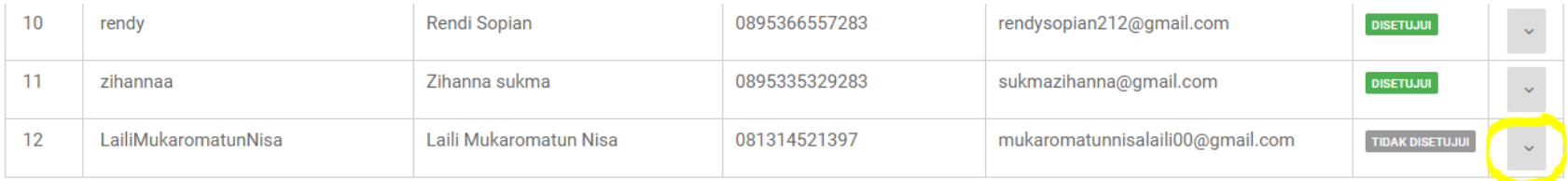

#### d. Klik setujui

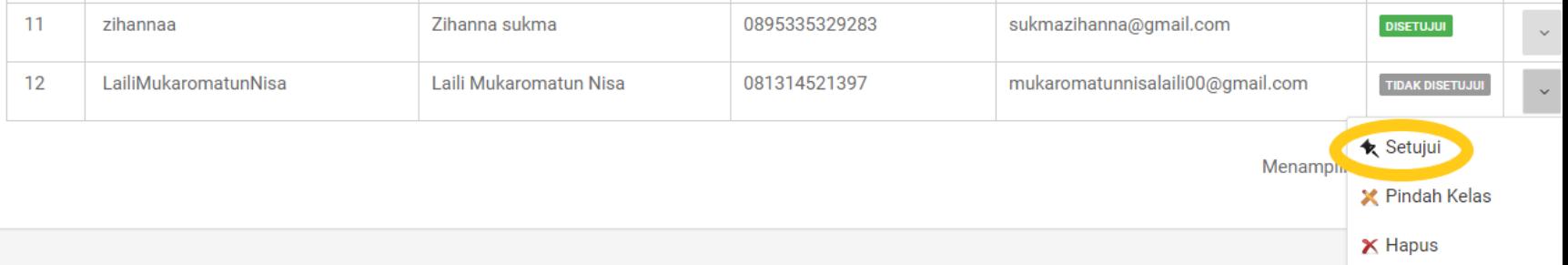

## e. Peserta didik telah berhasil disetujui dan bisa mulai belajar

#### 3. Memindahkan peserta didik ke kelas yang berbeda

a. Klik tanda panah di pojok kiri nama peserta didik dan klik pindah kelas

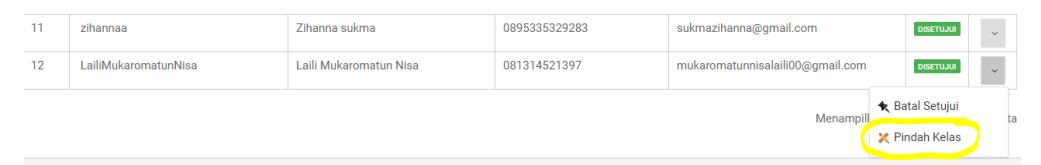

# b. Klik pilihan kelas dan pilih sesuai kelas yang seharusnya

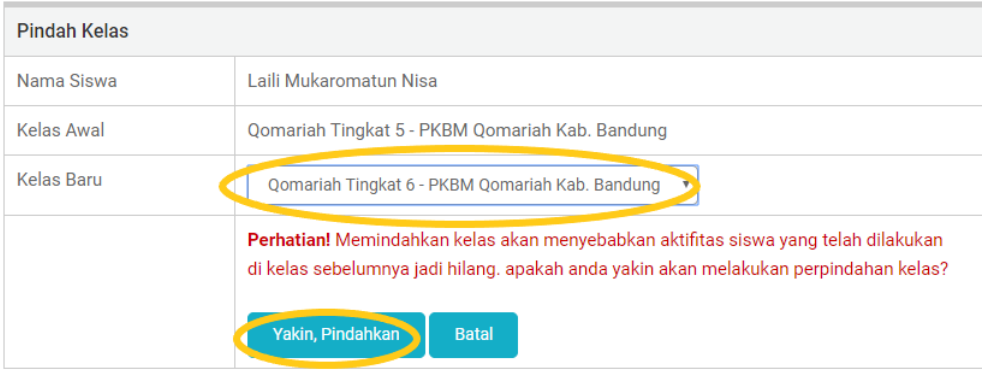

c. Bila telah yakin maka pilihlah "yakin, pindahkan", maka peserta didik tersebut telah pindah kelas dan bisa mulai belajar

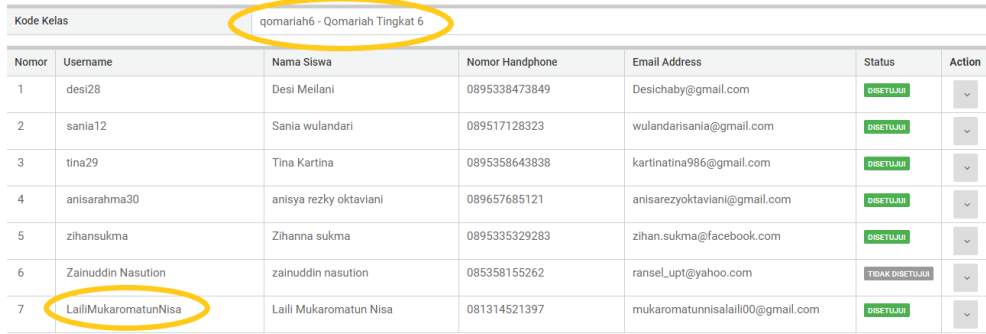

# 4. Menambahkan Tutor

#### a. Klik tutor di dashboard

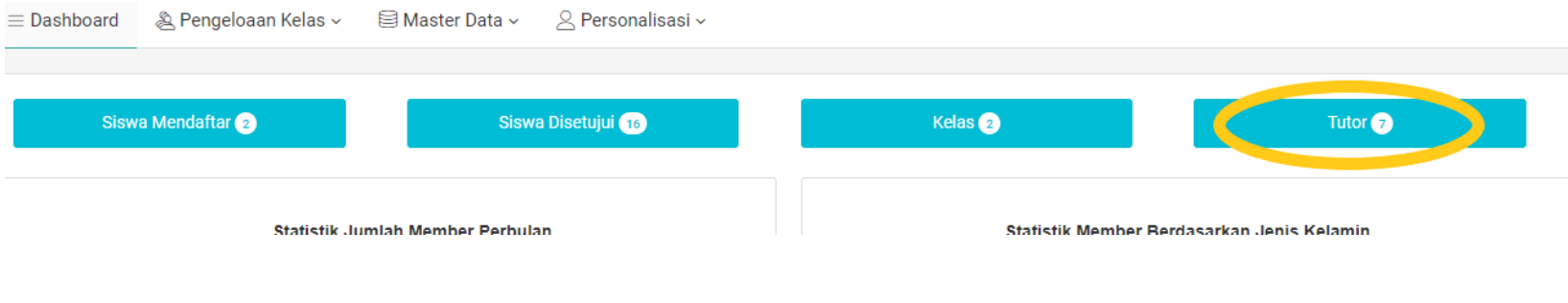

#### b. Klik tambahkan tutor

훏

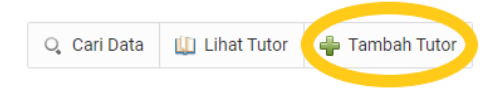

#### Menampilkan 1 sampai 7 dari 7 data

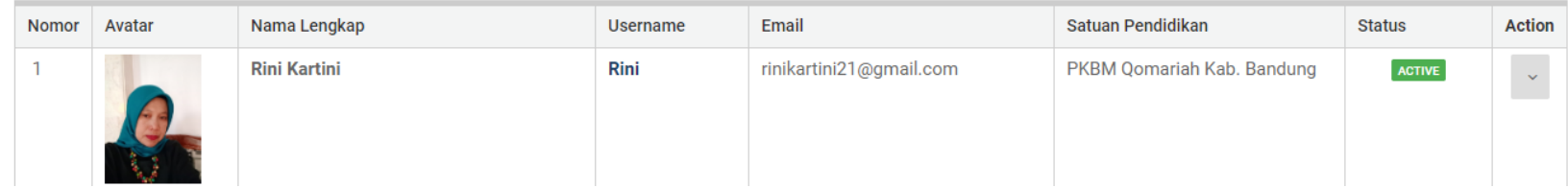

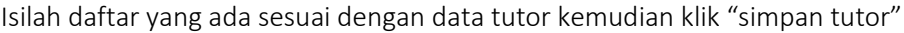

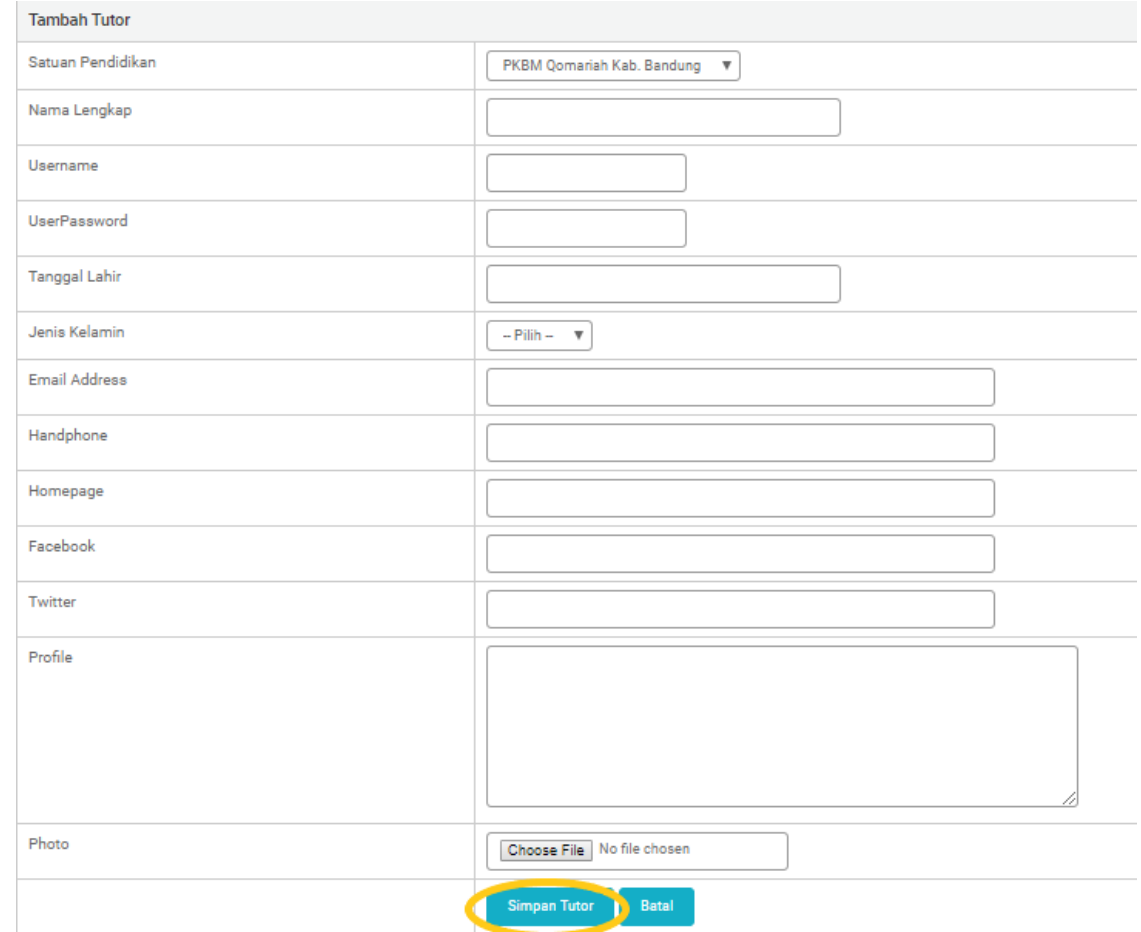

Dengan demikian Tutor tersebut telah terdaftar.

c. Memilih mata pelajaran yang diampu oleh tutor, Klik disebelah kiri nama tutor

Menampilkan 1 sampai 7 dari 7 data

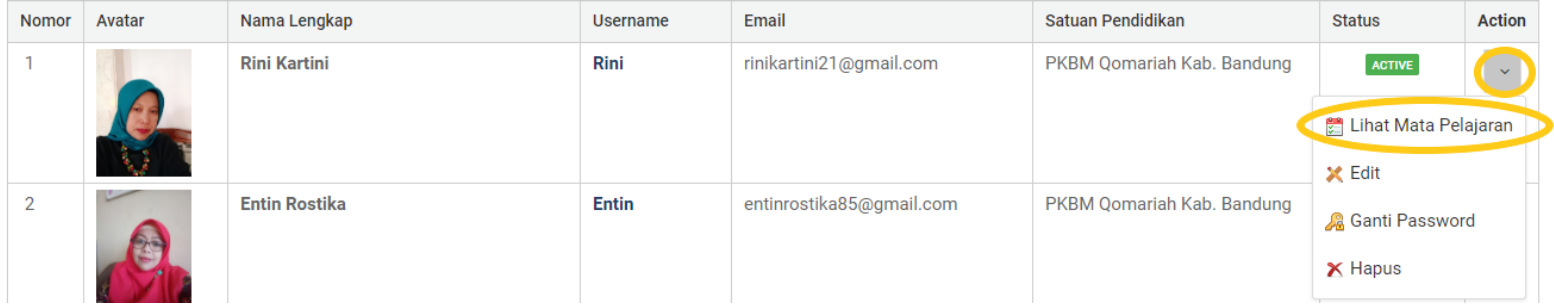

d. Pilih mata pelajaran sesuai dengan mata pelajaran yang diampu

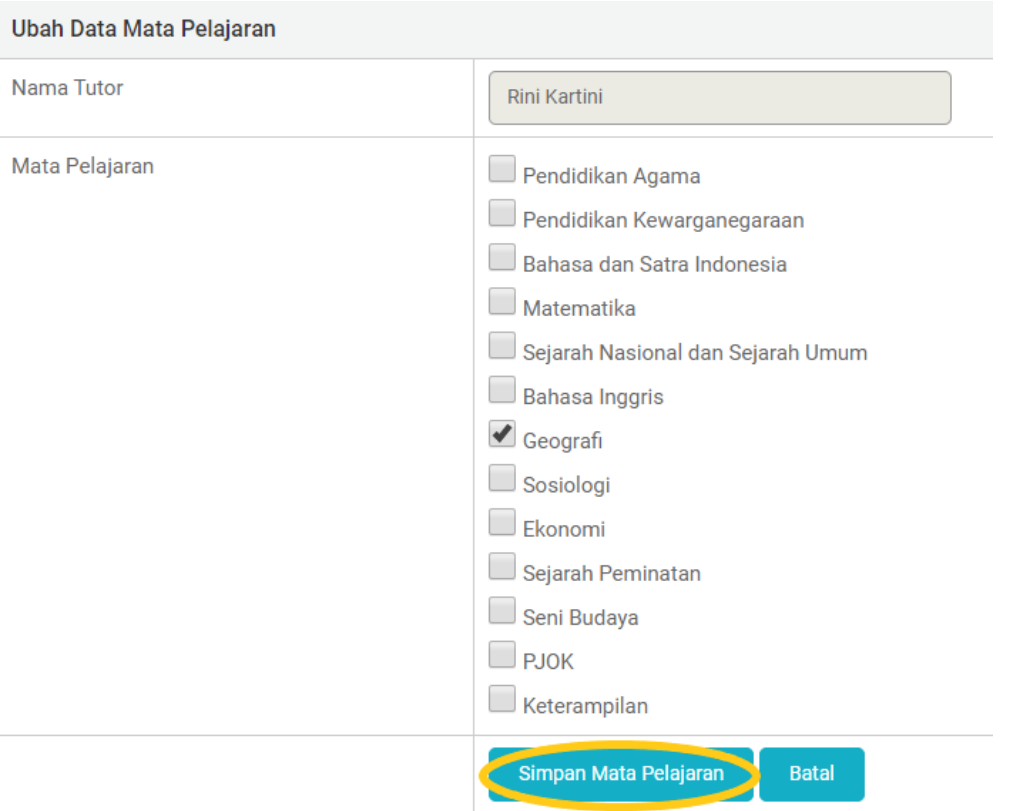

# e. Menambahkan tutor di kelas yang diajar

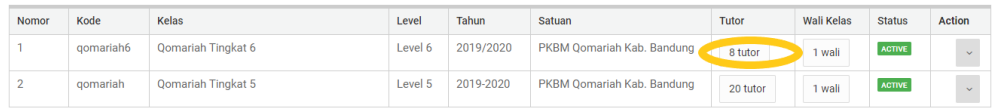

# f. Pilih mata pelajaran yang diampu tutor

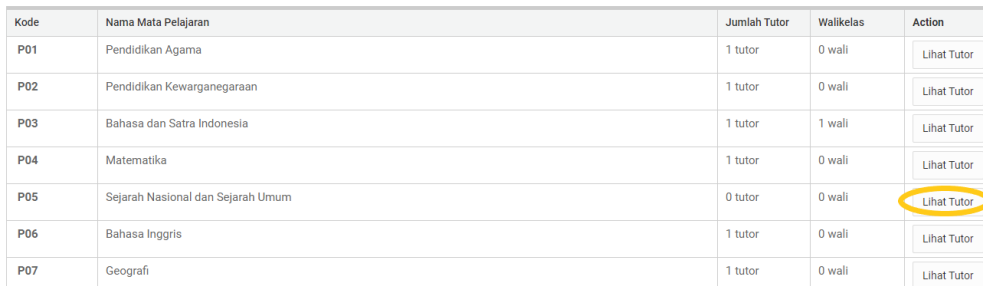

# g. Klik tambahkan tutor

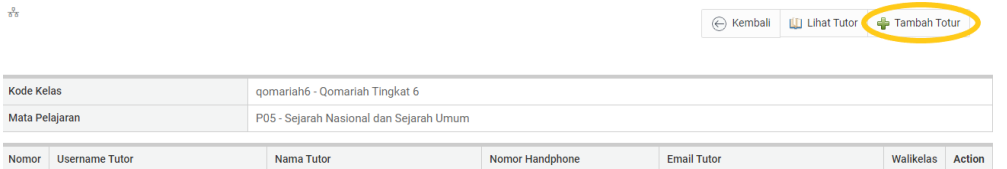

#### h. Pilih tutor yang akan mengajar di mata pelajaran tersebut, kemudian klik "simpan tutor"

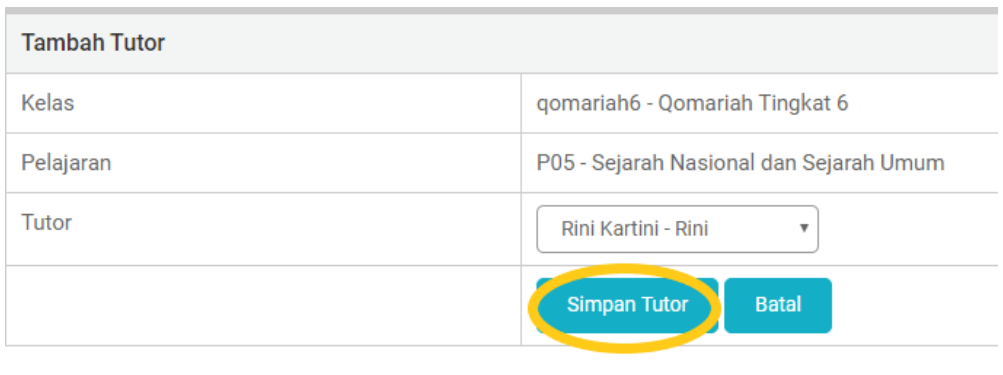

i. Tutor tersebut telah terdaftar dikelas dan dapat mulai mengajar

# 5. Melihat seluruh aktifitas pembelajaran

a. Klik pengelolaan kelas, kemudian pilih aktifitas belajar

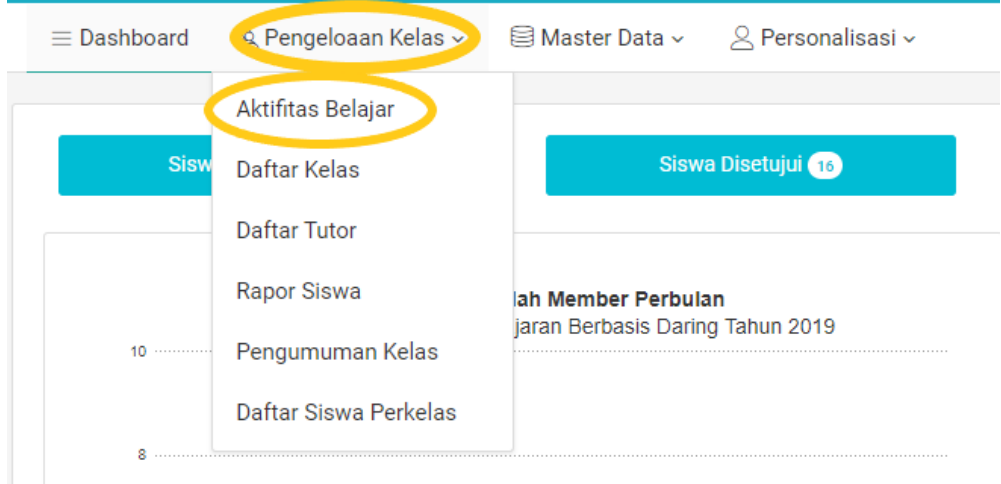

b. Pilih mata pelajaran yg akan dilihat

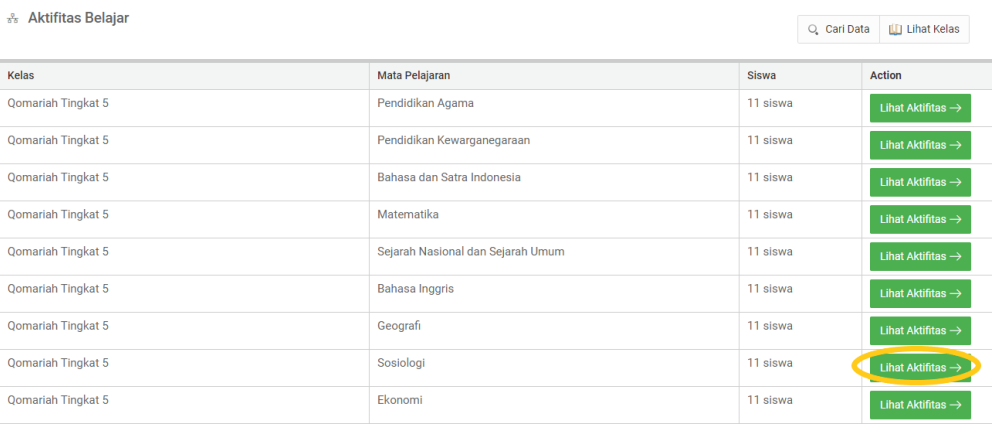

c. Pilih aktifitas yang akan dilihat

## d. Klik melihat lihat modul untuk melihat modul apa yang sudah dikerjakan

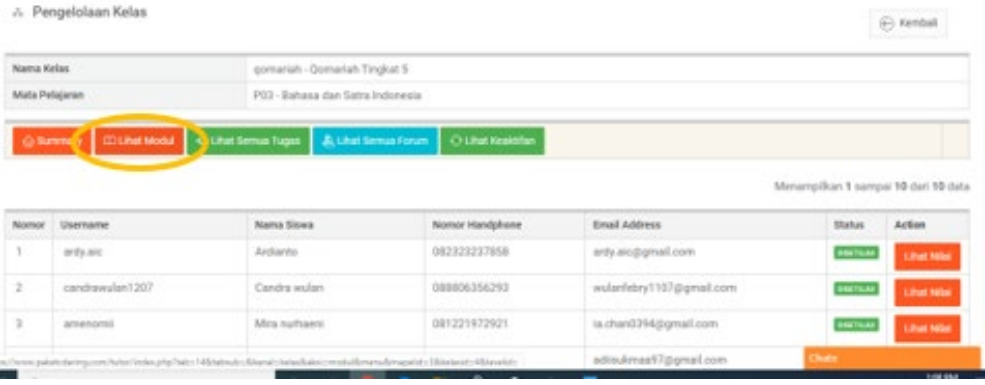

# e. Klik di ujian untuk melihat nilai ujian

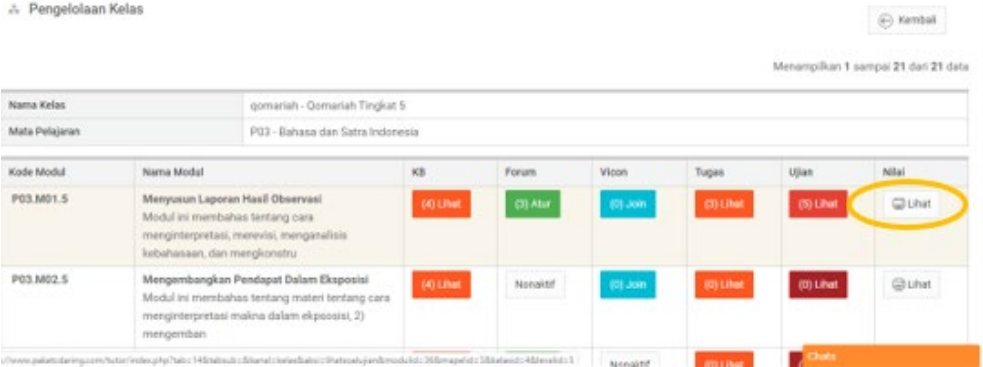

f. Klik di detail untuk melihat nomor soal yang benar atau salah dan untuk memberi nilai soal essay

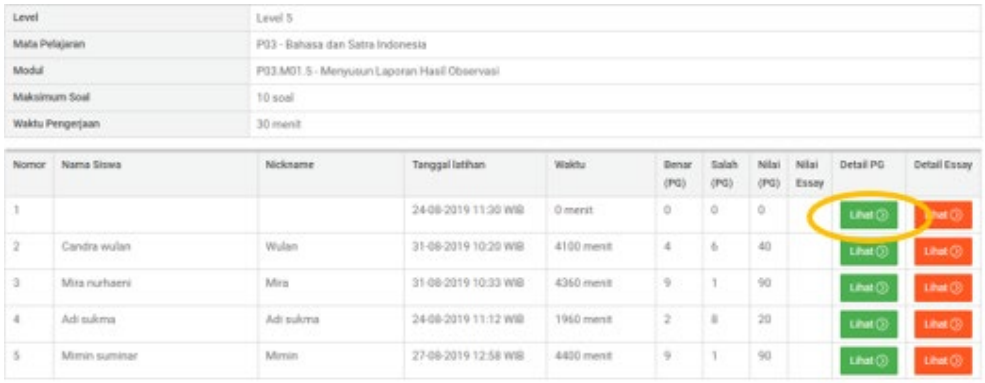

## g. Klik lihat untuk melihat rekap nilai

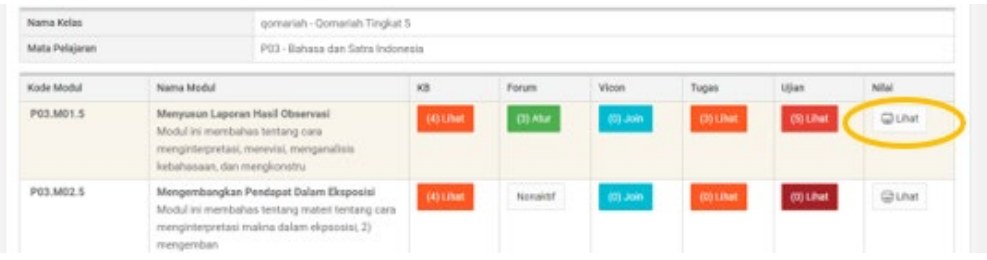

h. Klik export excel untuk mengunduh dan klik print untuk mencetak

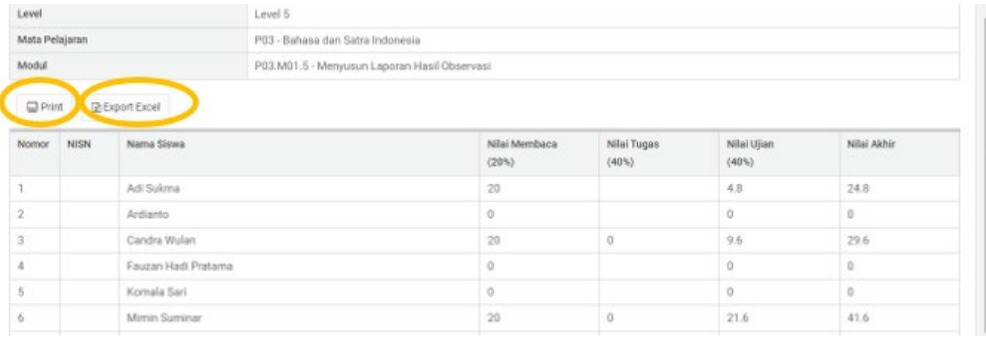

i. Klik lihat semua tugas untuk melihat siapa saja yang telah mengerjakan tugas

j. Klik lihat untuk melihat detail tugas yang peserta didik kerjakan

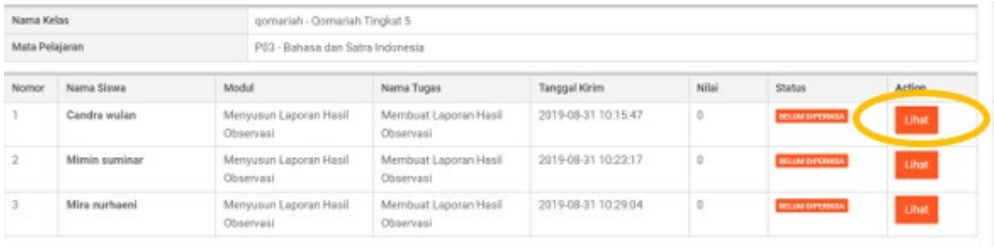

k. Klik lihat semua forum untuk melihat siapa saja yang telah aktif dalam forum diskusi dan sebagai data bagi tutor untuk memberi tanggapan dan menilai sikap dan keterampilan peserta didik

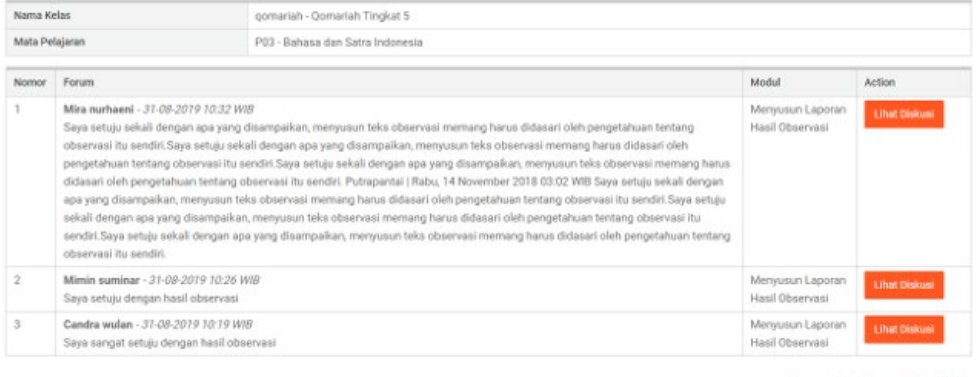

Menampilkan 1 sampai 3 dari 3 data

l. Kalau memilih keaktifan akan terlihat modul yang telah diselesaikan oleh peserta didik. Dan klik detil untuk melihat aktifitas lebih spesifik

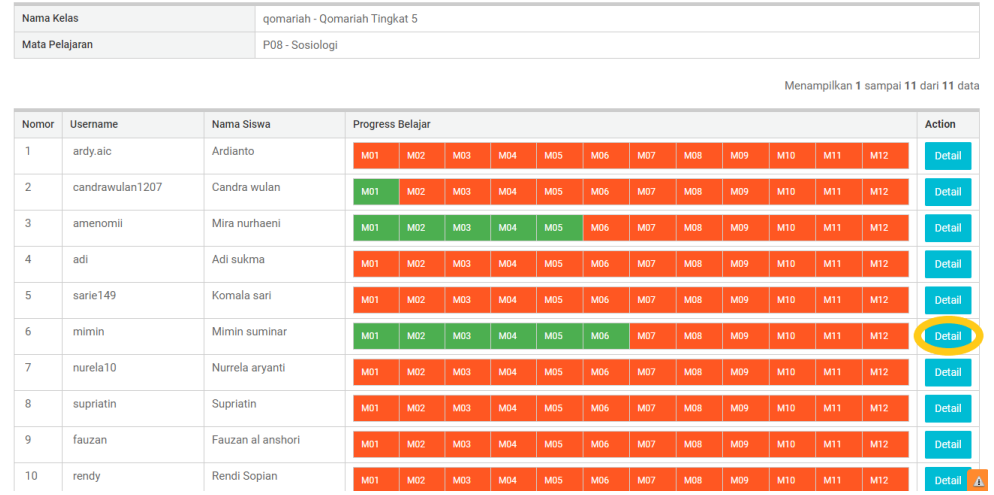

## m. Akan terlihat aktifitas peserta didik secara lebih spesifik

Nama Kelas

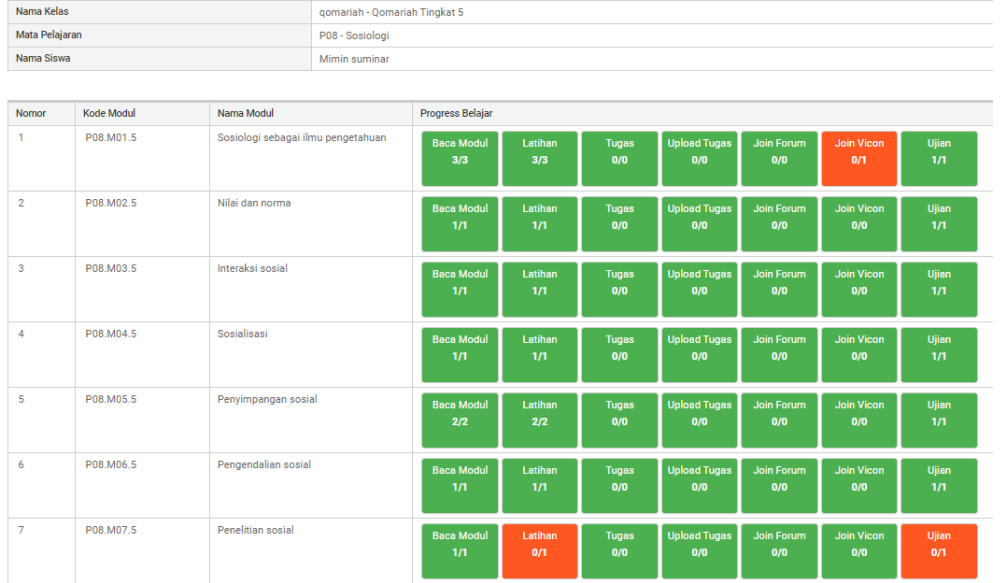

# 6. Melihat tingkat pencapaian/rapor peserta didik

a. Klik pengelolaan kelas

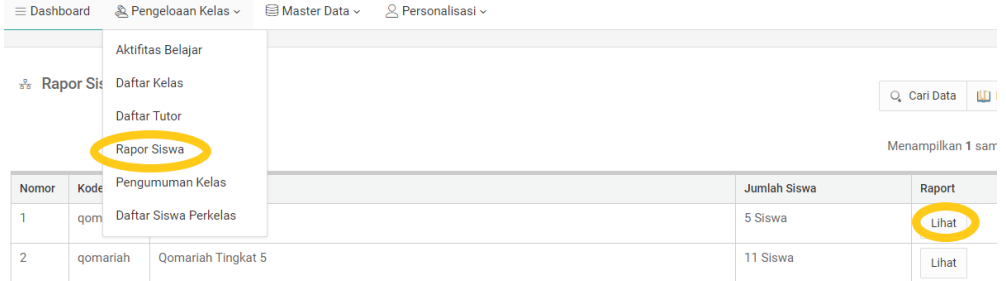

# b. Klik cetak untuk melihat detail rapor

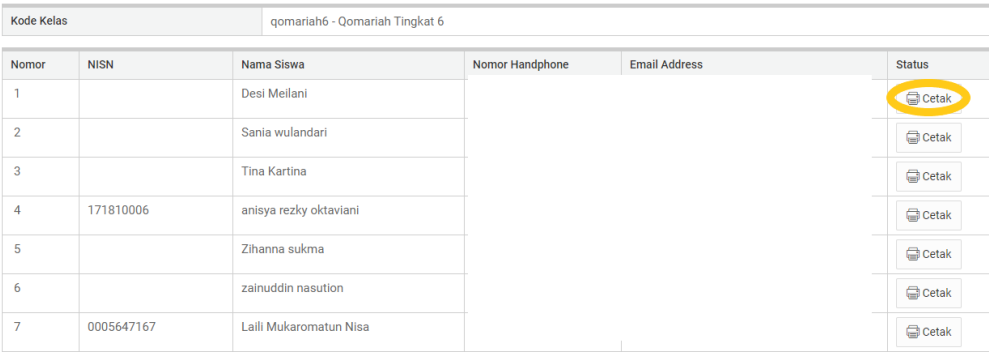

#### BAB III PENUTUP

<span id="page-25-0"></span>Ada beberapa karakteristik yang perlu dimiliki dalam melakukan penilaian autentik yaitu fokus kepada kompetensi khusus atau penting, dilakukan secara mendalam untuk mengetahui kompetensi peserta didik, berdampak pada penguatan proses dan hasil belajar, memiliki kriteria penilaian yang telah diketahui peserta didik, dan memberikan kesempatan kepada peserta didik untuk mendemonstrasikan kemampuannya dengan berbagai cara meskipun pembelajaran yang dilakukan secara daring.

Panduan yang disusun semoga dapat membantu pendidik dalam melaksanakan aktivitas pembelajaran daring bagi pengelola administri daring di satuan pendidikan masing-masing baik pada uji coba konseptual maupun uji coba operasional model penilaian autentik pada pendidikan kesetaraan program paket C daring.

Jl. Jayagiri No.63, Jayagiri Lembang, Kabupaten Bandung Barat,<br>Jawa Barat 40391

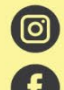

@pppauddikmasjabar

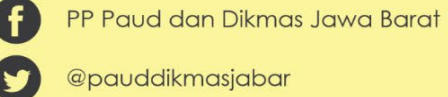

@pauddikmasjabar

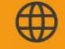

http://pauddikmasjabar.kemdikbud.go.id/

Panduan Operator Satuan Pendidikan Model Penilaian Autentik pada Pendidikan Kesetaraan Program Paket C Dalam Jaringan | **23**